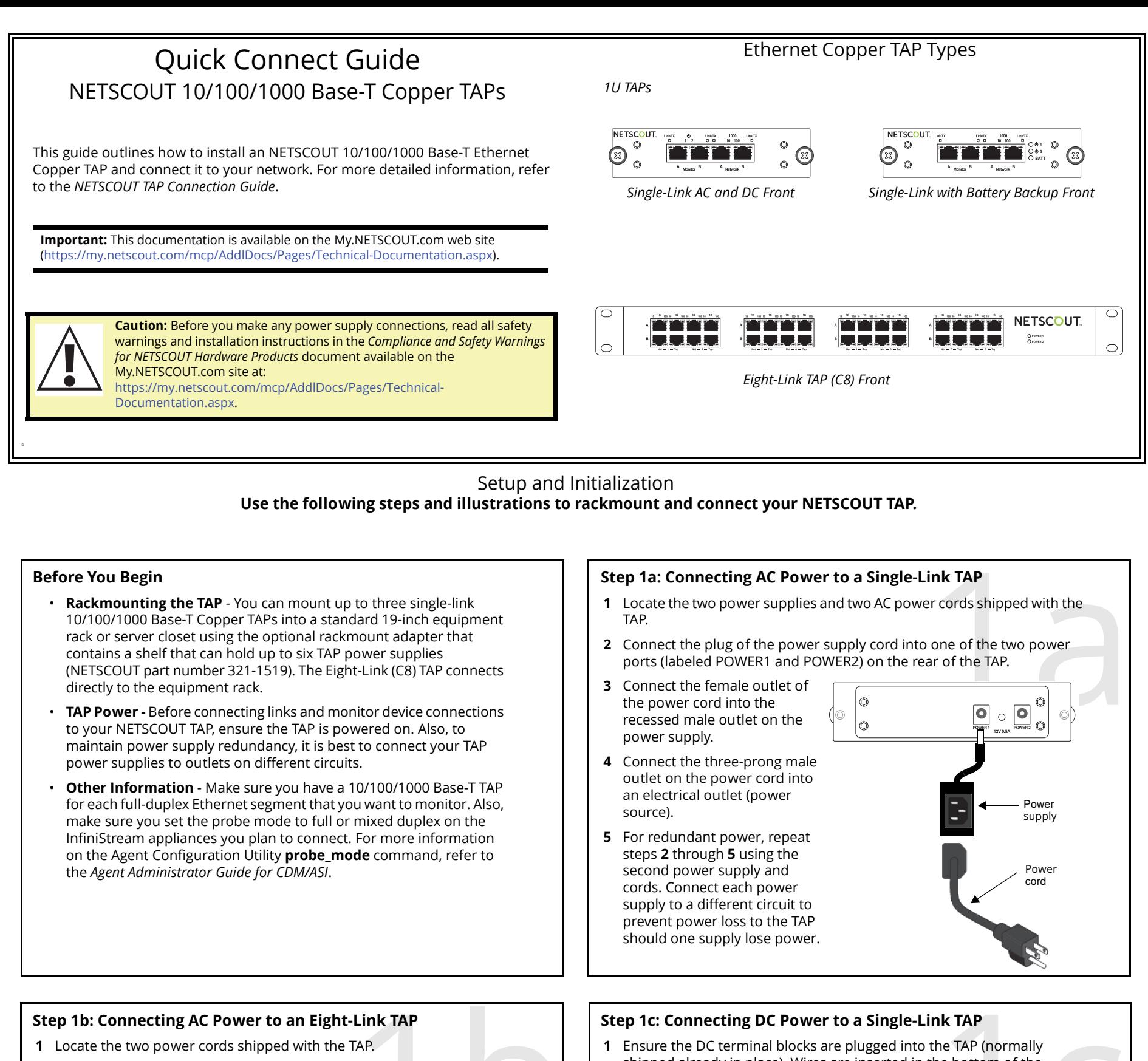

- **5** Check the network link status (the link may take up to 3 seconds to initialize) and do one of the following:
	- **a** If the link is active with no power going to the TAP, power up the TAP and continue with the next step.
	- **b** If the network link is not active with no power going to the TAP, you must connect a crossover (MDI-X) RJ-45 cable from Net B on the TAP to the network device. Once the link is active, power up the TAP and continue with the next step.

- **2** Connect the plug of the power cord into one of the two power ports on the rear of the TAP.
- **3** Connect the three-prong male outlet of the power cord into an electrical outlet (100-240 volts AC and 50/60 Hz).
- **4** For redundant power, repeat steps 2 and 3 using the second cord. Connect each power supply into a different circuit to prevent power loss to the TAP should one power supply lose power.
- shipped already in place). Wires are inserted in the bottom of the terminal and secured by tightening the screws.
- **2** Connect the ground wire to the same ground connection as your InfiniStream appliance.
- **3** Connect the 0V wire to the V+ terminal on the terminal block.
- **4** Connect the -48V wire to the V- terminal on the terminal block.
- **5** For redundant power, repeat steps **1** and **2**

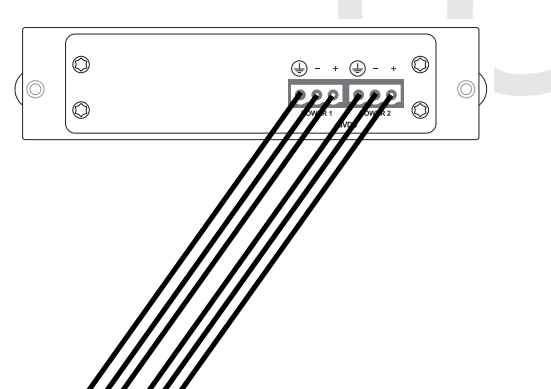

using the second power supply and cables. Connect each power supply into a different circuit, if possible, to prevent power loss to the TAP should one power supply lose power.

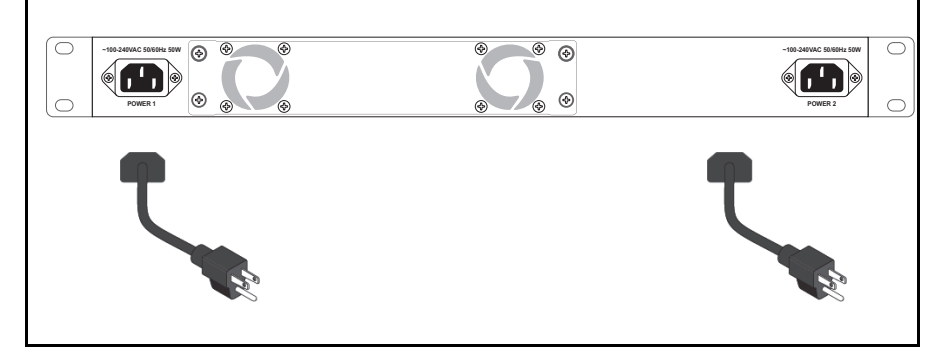

#### **Step 2: Connecting the TAP to a Network Segment**

- **1** Locate the cable(s) that currently connect one 10/100/1000 Base-T network switch/server/router to another network switch/server/router. Unplug the cable(s) from one of the two devices.
- **2** Plug the end of the cable (that you just unplugged) into the port labeled Net A on the TAP.
- **3** Locate an RJ45-to-RJ45 cable.
- **4** Plug one end of the RJ45-to-RJ45 cable into the second 10/100/1000 Base-T network device. Plug the other end of the cable into the port labeled Net B on the TAP. You need to connect a straight-through cable on one end of the TAP and either a straight through or crossover cable to the other end.

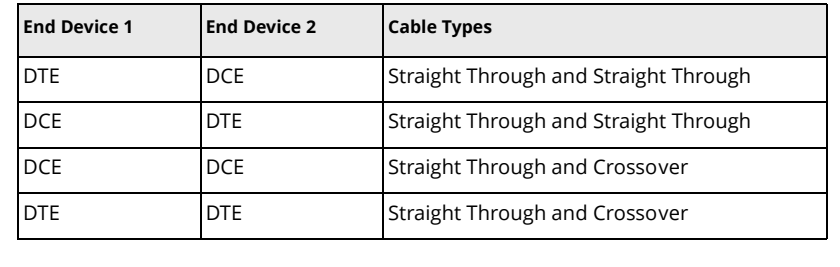

*Single-Link TAP Eight-Link TAP (C8)*

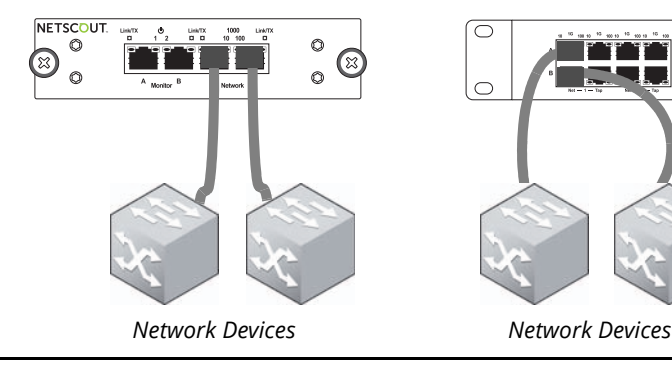

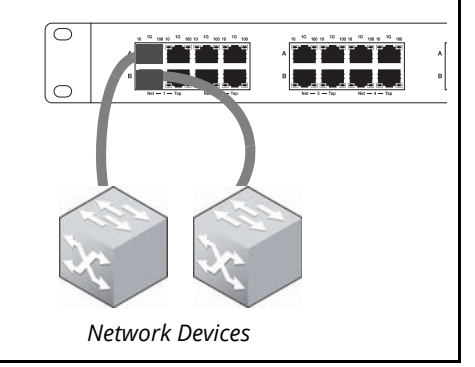

*Continued on other side*

## **Step 3: Connecting the TAP to the Monitoring Device**

To connect a 10/100/1000 Base-T Ethernet monitoring device interface to the TAP, do the following:

- **1** Locate two RJ45-to-RJ45 cables. Use straight-through cables; you do not need crossover cables for this installation.
- **2** Plug one end of an RJ45-to-RJ45 cable into the port labeled Tap A on the TAP.
- **3** Plug the other end of that RJ45-to-RJ45 cable into the appropriate interface on the monitoring device (such as an InfiniStream appliance).
- **4** Plug one end of another RJ45-to-RJ45 cable into the port labeled Tap B on the TAP.
- **5** Plug the other end of that RJ45-to-RJ45 cable into the appropriate interface on the monitoring device.
- **6** For eight-link TAPs, repeat steps 1-4 for each segment on which you wish to connect a TAP.

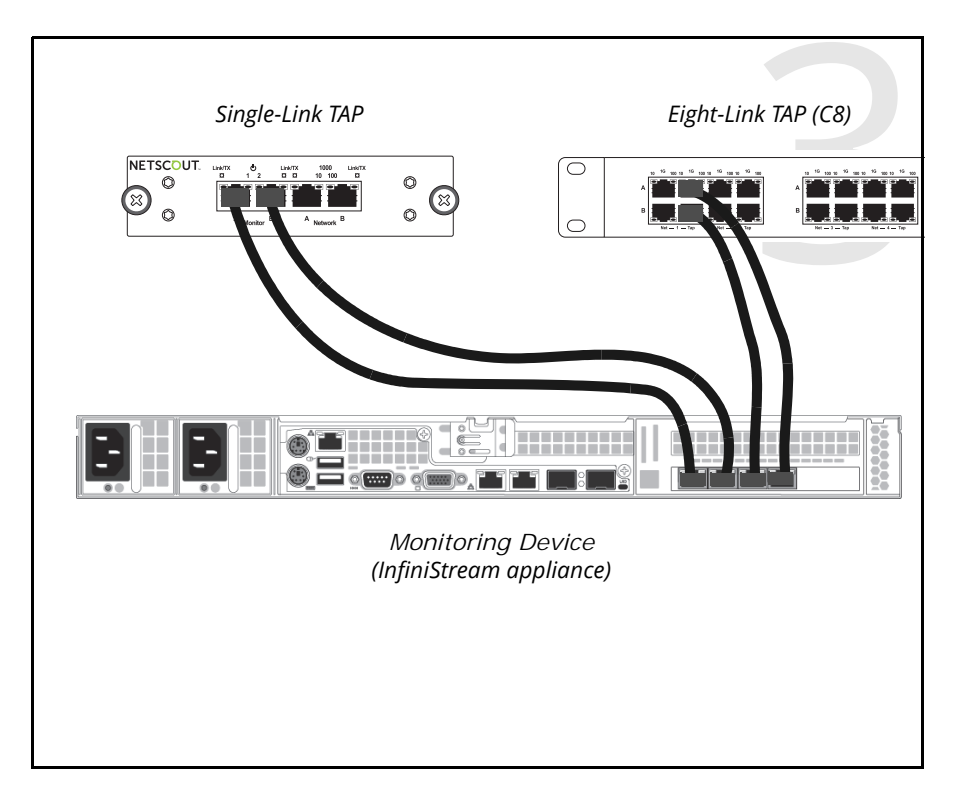

## **What's Next?**

For more detailed information on TAP connections and troubleshooting, refer to the *NETSCOUT TAP Connection Guide*.

#### **Contacting NETSCOUT SYSTEMS**

#### **Customer Support**

The best way to contact Customer Support is to submit a Support Request: <https://my.netscout.com/mcp/Support/Pages/Home.aspx>

**Telephone:** In the US, call **888-357-7667**; outside the US, call **+011 978-614-4000**. Phone support hours are 8 a.m. to 8 p.m. Eastern Standard Time (EST).

**E-mail:** support@netscout.com When you contact Customer Support, the following information can be helpful in diagnosing and solving problems:

> NETSCOUT SYSTEMS, INC. 310 Littleton Road Westford, MA 01886-4105 Tel. 978-614-4000 888-999-5946 Fax 978-614-4004 E-mail info@netscout.com<br>Web www.netscout.com www.netscout.com

- Type of network platform
- Software and firmware versions
- Appliance model number
- License number and your organization's name
- The text of any error messages
- Supporting screen images, logs, and error files, as appropriate
- A detailed description of the problem

**Sales:** Call 800-357-7666 for the sales office nearest your location.

**Training and Online Learning:** Education and training resources including course listings, product certification, webinars, and case studies are available at:

#### http://www.netscout.com/education/overview

**User Forum**: To join a customer-driven user group connecting the worldwide community of NETSCOUT users, visit the following website: www.netscoutuserforum.com

**RoHS and WEEE**: For compliance information on RoHS and WEEE, visit the NETSCOUT SYSTEMS, INC. website[: http://www.netscout.com](http://www.netscout.com)

# **NETSCOUT**

©2016 NETSCOUT SYSTEMS, INC. All rights reserved. All rights reserved. NETSCOUT, the NETSCOUT logo, Guardians of the Connected World, InfiniStream, nGenius, nGeniusONE, Psytechnics, Simena, and Sniffer are registered trademarks; ASI, Fox Replay, Hyperlock, the Psytechnics logo, and Teststream are trademarks; and MasterCare and ServiceONE are a service mark of NETSCOUT SYSTEMS, INC. and/or its affiliates in the United States and/or other countries ("NETSCOUT").

NETSCOUT SYSTEMS, INC. disclaims any proprietary interest in trademarks and trade names other than its own. NETSCOUT SYSTEMS, INC. reserves the right, at its sole discretion, to make changes at any time in its technical information, specifications, service, and support programs.

### **293-2584 REV. D**